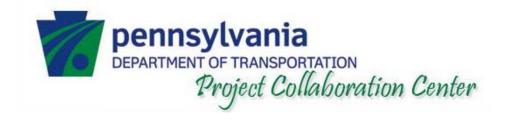

# **PPCC** Training

# Logging into PPCC

# Logging into PPCC

#### Enter the Web Address in the Address Bar: <u>https://www.pcs.pd.pa.gov</u>

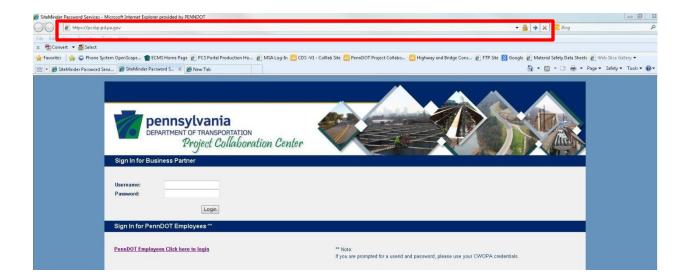

# Logging into PPCC (cont.)

#### **Entering your user ID and password**

| Pennsylvania<br>DEPARTMENT OF TRANSPORTATION<br>Project Collaboration Center<br>Sign In for Business Partner                     |
|----------------------------------------------------------------------------------------------------|
| Username:<br>Password:                                                                                                    |
| Sign In for PennDOT Employees **                                                                                                 |
| PennDOT Employees Click here to login ** Note: If you are prompted for a userid and password, please use your CWOPA credentials. |
| PennDOT employees                                                                                                    |
|                                                                                                    |
| © 2011 All rights reserved.                                                                                                    |

# Logging into PPCC (cont.)

When logging in from a construction field office, or otherwise off the network, click on the login link and then enter your credentials into the pop-up window that appears, then click "OK."

| Sign In for Business Partner                                           |                                                                                       |                                       |
|------------------------------------------------------------------------|---------------------------------------------------------------------------------------|---------------------------------------|
| Username:<br>Password:<br>Login                                        | Windows Security 23<br>Connecting to www.fedsvcs.pa.gov.                              |                                       |
| Sign In for PennDOT Employees ** PennDOT Employees Click here to login | User name<br>Password<br>Domain: MSA-4H6VNHEJ<br>Remember my credentials<br>OK Cancel | l, please use your CWOPA credentials. |

# **Project Site**

### **Project Site**

Open a specific Project Site (refer to the Portal Site training on how to navigate to a specific Project Site).

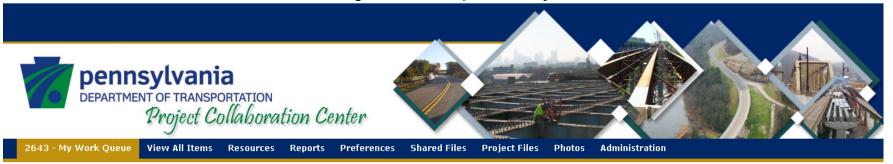

#### ECMS #: 002643, SR: 0555-A01

New PennDOT New Prime

Name: DRIFTWOOD BRIDGE, District: D02, County: 12

| ubmi | tals-1        | RFIs-0         | Other Co    | rresponde  | ence-O Source Of   | Supply-O      | PennDOT-0 | Prime-0            | Requested Comments-O    |             |
|------|---------------|----------------|-------------|------------|--------------------|---------------|-----------|--------------------|-------------------------|-------------|
| Show | 100 🗸         | entries        |             |            |                    |               |           |                    | Search:                 |             |
| • I  | D Edit<br>> ≎ | Progress<br>≎  | Number<br>≎ | Title<br>≎ | Date In<br>≎       | Due Date<br>≎ |           | Days Remainin<br>≎ | g Role Responsible<br>≎ | Status<br>≎ |
| 1    | Ð             |                | WD-1.0      | Ramp 1     | 1/14/2015 10:07 AM | 2/4/2015 :    | .0:07 AM  | 21                 | Project A.C.E.          | Reviewing   |
| Show | ing 1 to :    | 1 of 1 entries |             |            |                    |               |           |                    | First Previous 1        | Next Las    |

#### Number of Submittals

#### Other Correspondence

Foundation Approval : 0

#### PennDOT

#### Prime

#### RFI

- General: 0
  testFan: 0
- testran : u

#### Source of Supply

General : 0

#### Submittal

- MittaTest : 0
- Sub:0
- Working Drawings : 1

### Project Site – Work Queue

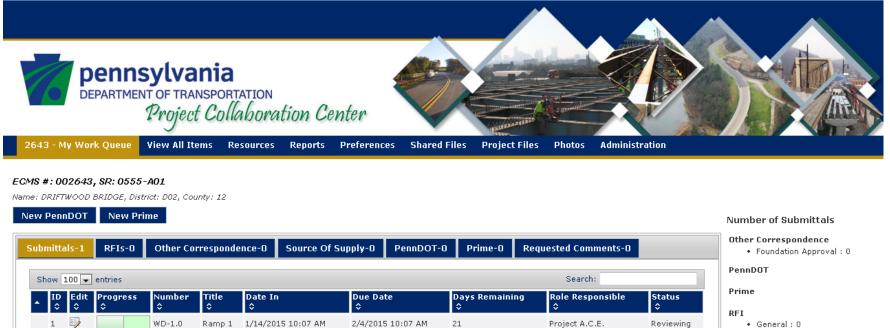

General : 0
 testFan : 0

- Source of Supply
  - General : 0

#### Submittal

First Previous 1 Next Last

- MittaTest: 0
  Sub: 0
- Working Drawings : 1

© 2011 All rights reserved.

Showing 1 to 1 of 1 entries

The homepage of a specific Project Site is the Work Queue tab.

### Project Site – Contractors Work Queue

| DEPARTMENT OF TRANSPORTATION<br>Project Collaboration Center                                                                                                    |                                                                     |
|----------------------------------------------------------------------------------------------------|---------------------------------------------------------------------|
| 2643 - My Work Queue View All Items Resources Reports Preferences Shared Files Photos                                                                                                   |                                                                     |
| ECMS #: 002643, SR: 0555-A01         Name: DRIFTWOOD BRIDGE, District: D02, County: 12         New Submittal       New RFI         New Source Of Supply                                 | Number of Submittals                                                |
| Submittals-0         RFIs-0         Other Correspondence-0         Source Of Supply-0         Prime-0         Requested Comments-0                                                      | Other Correspondence<br>• Foundation Approval : 0                   |
| Show 100 ventries Search:                                                                                                    | PennDOT                                                             |
| ID     Edit     Progress     Number     Title     Date In     Due Date     Days Remaining     Role Responsible     Status       ▲     ↓     ↓     ↓     ↓     ↓     ↓     ↓     ↓     ↓ | Prime                                                               |
| No Items to show                                                                                                    | <pre>RFI     General : 0</pre>                                      |
| First Previous Next Last                                                                                                    | • testFan : 0                                                       |
|                                                                                                    | • General : 0                                                       |
|                                                                                                    | Submittal<br>• MittaTest : 0<br>• Sub : 0<br>• Working Drawings : 1 |
|                                                                                                    |                                                                     |

© 2011 All rights reserved.

#### Creating a new transmittal:

The Sub-contractor and the Prime contractor have the ability to create a new transmittal from this tab, by selecting one of the buttons highlighted in **red**.

#### Project Site – PennDOT Work Queue

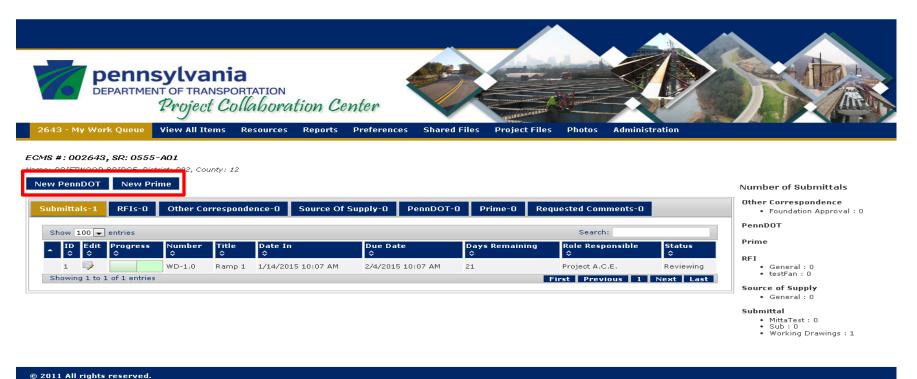

© 2011 All rights reserved.

#### Creating a new transmittal:

The Department Staff has the ability to create a new transmittal from this tab, by selecting one of the buttons highlighted in **red**.

### Project Site – Work Queue

| Pennsylvania<br>DEPARTMENT OF TRANSPORTATION<br>Project Collaboration Center                                                                                                    |                                                                  |
|----------------------------------------------------------------------------------------------------|------------------------------------------------------------------|
| 2643 - My Work Queue View All Items Resources Reports Preferences Shared Files Project Files Photos Administration                                                                                    |                                                                  |
| ECMS #: 002643, SR: 0555-A01         Name: DRIFTWOOD BRIDGE, District: D02, County: 12         New PennDOT       New Prime                                                                            | Number of Submittals                                             |
| Submittals-1         RFIs-0         Other Correspondence-0         Source Of Supply-0         PennDOT-0         Prime-0         Requested Comments-0                                                  | Other Correspondence<br>• Foundation Approval : 0                |
| Show 100 - entries Search:                                                                                                    | PennDOT                                                          |
| ID     Edit     Progress     Number     Title     Date In     Due Date     Days Remaining     Role Responsible     Status       ↓     ↓     ↓     ↓     ↓     ↓     ↓     ↓     ↓                     | Prime                                                            |
| 1       WD-1.0       Ramp 1       1/14/2015 10:07 AM       2/4/2015 10:07 AM       21       Project A.C.E.       Reviewing         Showing 1 to 1 of 1 entries       First Previous 1       Next Last | RFI<br>• General : 0<br>• testFan : 0<br>Source of Supply        |
|                                                                                                    | Subrittal     MittaTest : 0     Sub : 0     Working Drawings : 1 |

#### © 2011 All rights reserved.

To view all transmittals in your work queue, click on the buttons highlighted in **red** above. (Submittals, RFIs, Other Correspondence, etc.)

The bar highlighted in green above provides information about each transmittal, including: transmittal ID number, Edit button, Progress bar, document Number, Title, Date In, Due Date, Days Remaining, Role Responsible, and Status of the transmittal.
 NOTE: These fields reflect the same information available in the Portal Work Queue

**NOTE:** These fields reflect the same information available in the Portal Work Queue (refer to the Portal Site training for more information).

### Project Site – Work Queue

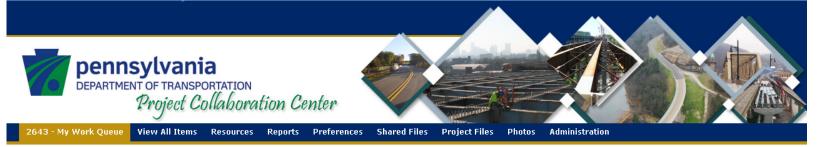

#### ECMS #: 002643, SR: 0555-A01

Name: DRIFTWOOD BRIDGE, District: D02, County: 12

| New PennDOT        | New Pri        | me          |            |              |                |               |            |                   |     |                        |             | Number of Submittals                                                          |
|--------------------|----------------|-------------|------------|--------------|----------------|---------------|------------|-------------------|-----|------------------------|-------------|-------------------------------------------------------------------------------|
| Submittals-1       | RFIs-0         | Other Co    | rresponde  | ence-O       | Source Of Supp | ply-0         | PennDOT-0  | Prime-0           | Req | uested Comments-O      |             | Foundation Approval : 0                                                       |
| Show 100 💌         | entries        |             |            |              |                |               |            |                   |     | Search:                |             | PennDOT                                                                       |
| ▲ ID Edit<br>\$ \$ | Progress<br>≎  | Number<br>≎ | Title<br>≎ | Date In<br>≎ |                | Due Dat<br>\$ | te         | Days Remaini<br>≎ | ng  | Role Responsible<br>\$ | Status<br>≎ | Prime                                                                         |
| 1 🐶                |                | WD-1.0      | Ramp 1     | 1/14/20      | 15 10:07 AM 2  | 2/4/2015      | 5 10:07 AM | 21                |     | Project A.C.E.         | Reviewing   | General : 0     testFan : 0                                                   |
| Showing 1 to :     | L of 1 entries |             |            |              |                |               |            |                   | F   | irst Previous 1        | Next Last   | Source of Supply<br>• General : 0<br>Submittal                                |
|                    |                |             |            |              |                |               |            |                   |     |                        |             | <ul> <li>MittaTest: 0</li> <li>Sub: 0</li> <li>Working Drawings: 1</li> </ul> |

© 2011 All rights reserved.

The chart highlighted above in **orange** illustrates the number of transmittals within each category.

#### View All Items Tab

# Navigate to View All Items

Navigate to View All Items Tab

|                                                       | <b>sylvani</b><br><sup>NT OF TRANSP</sup><br><i>Project C</i> | ORTATION         | ion Center          |                     |                |                       |                       |             |
|-------------------------------------------------------|---------------------------------------------------------------|------------------|---------------------|---------------------|----------------|-----------------------|-----------------------|-------------|
| 2643 - My Work Queue                                  | View All Items                                                | Resources        | Reports Preference: | s Shared Files      | Project Files  | Photos Administration |                       |             |
| ECMS #: 002643, SR: 055<br>Name: DRIFTWOOD BRIDGE, Di |                                                               | 12               |                     |                     |                |                       |                       |             |
| Submittals RFIs C                                     | Other Corresponde                                             | ence Source      | Of Supply PennDO    | T Prime             |                |                       |                       |             |
| Show 100 - entries                                    |                                                               |                  |                     |                     |                |                       | Search:               |             |
| ▲ ID Edit Progres                                     | ss Number<br>≎                                                | Title Dat<br>≎ ≎ |                     | Date Out Due<br>≎ ≎ | e Date         | Days Remaining<br>≎   | Role Responsible<br>≎ | Status<br>≎ |
| 1 😺                                                   | WD-1.0                                                        | Ramp 1 1/14      | 4/2015 10:07 AM     | 2/4,                | /2015 10:07 AM | 21                    | Project A.C.E.        | Reviewing   |
| Showing 1 to 1 of 1 entrie                            | s                                                             |                  |                     |                     |                |                       | First Previous 1      | Next Last   |

Transmittal Types:

- Submittals
- RFIs
- Other Correspondence
- Source of Supply
- PennDOT (Contractor will not be able to view)
- Prime

### **Table Attributes**

| 2643 - N  | My Wor | k Queue       | /iew All Items                 | Resource   | s Reports       | Preferences | Shared Files    | Project Files | Photos      | Administration |                       |             |
|-----------|--------|---------------|--------------------------------|------------|-----------------|-------------|-----------------|---------------|-------------|----------------|-----------------------|-------------|
|           |        |               |                                |            |                 |             |                 |               |             |                |                       |             |
|           |        | , SR: 0555-4  | <b>401</b><br>ct: D02, County: | 10         |                 |             |                 |               |             |                |                       |             |
|           | 10000  | DRIDGE, DISCH |                                |            |                 |             |                 |               |             |                |                       |             |
| Submitt   | als    | RFIs Oth      | er Correspond                  | ence So    | rce Of Supply   | PennDOT     | Prime           |               |             |                |                       |             |
|           |        |               |                                |            |                 |             |                 |               |             |                |                       |             |
| Show      | 100 👻  | entries       |                                |            |                 |             |                 |               |             |                | Search:               |             |
| ▲ ID<br>≎ |        | Progress<br>≎ | Number<br>≎                    | Title<br>≎ | Date In<br>≎    | Da<br>≎     | te Out Due<br>≎ | Date          | Days R<br>≎ | emaining       | Role Responsible<br>≎ | Status<br>≎ |
| 1         |        |               | WD-1.0                         | Ramp 1     | 1/14/2015 10:07 | АМ          | 2/4/2           | 015 10:07 AM  | 21          |                | Project A.C.E.        | Reviewing   |
|           |        |               |                                |            |                 |             | 0.14.10         | 015 10.40 PM  | 0.1         |                |                       | Deviewie -  |
| ? 2       |        |               | WD-2.0                         | Ramp 2     | 1/14/2015 12:49 | PM          | 2/4/2           | 015 12:49 PM  | 21          |                | Project A.C.E.        | Reviewing   |

This table reflects the table located at the My Work Queue tab.

**Urgent:** The red exclamation mark highlighted in **green** above alerts that a transmittal is urgent.

### **Search Function**

Use the search function in order to find a specific transmittal based on a keyword.

| how      | 100 🖵 | entries       |             |                 |                    |               |                   |                     | Search:               |             |
|----------|-------|---------------|-------------|-----------------|--------------------|---------------|-------------------|---------------------|-----------------------|-------------|
| 10<br>\$ |       | Progress<br>≎ | Number<br>≎ | Title<br>≎      | Date In<br>≎       | Date Out<br>≎ | Due Date<br>≎     | Days Remaining<br>≎ | Role Responsible<br>≎ | Status<br>≎ |
| 1        |       |               | WD-1.0      | Ramp 1          | 1/14/2015 10:07 AM |               | 2/4/2015 10:07 AM | 21                  | Project A.C.E.        | Reviewing   |
| 2        |       |               | WD-2.0      | Ramp 2          | 1/14/2015 12:49 PM |               | 2/4/2015 12:49 PM | 21                  | Project A.C.E.        | Reviewing   |
| з        |       |               | WD-3.0      | electrical      | 1/14/2015 02:48 PM |               | 2/4/2015 02:48 PM | 21                  | Project A.C.E.        | Reviewing   |
| 4        |       |               | WD-4.0      | Demolition Plan | 1/14/2015 02:49 PM |               | 2/4/2015 02:49 PM | 21                  | Project A.C.E.        | Reviewing   |
| 5        |       |               | WD-5.0      | Signal Plans    | 1/14/2015 02:50 PM |               | 2/4/2015 02:50 PM | 21                  | Project A.C.E.        | Reviewing   |

| how      | 100 🖵 (   | entries       |             |            |                    |               |                   |                     | Search: Ramp           |             |
|----------|-----------|---------------|-------------|------------|--------------------|---------------|-------------------|---------------------|------------------------|-------------|
| ID<br>\$ | Edit<br>≎ | Progress<br>≎ | Number<br>≎ | Title<br>≎ | Date In<br>≎       | Date Out<br>≎ | Due Date<br>≎     | Days Remaining<br>≎ | Role Responsible<br>\$ | Status<br>≎ |
| 1        |           |               | WD-1.0      | Ramp 1     | 1/14/2015 10:07 AM |               | 2/4/2015 10:07 AM | 21                  | Project A.C.E.         | Reviewing   |
| 2        | =         |               | WD-2.0      | Ramp 2     | 1/14/2015 12:49 PM |               | 2/4/2015 12:49 PM | 21                  | Project A.C.E.         | Reviewing   |

Select the edit button in order to enter a transmittal, edit the transmittal or view item history.

### **Filter Function**

#### The filter function allows you to filter all transmittals in the table based on a certain field.

| how      | 100 🗸 | entries       |             |                 |                    |               |                   |                     | Search:               |             |
|----------|-------|---------------|-------------|-----------------|--------------------|---------------|-------------------|---------------------|-----------------------|-------------|
| ID<br>\$ |       | Progress<br>≎ | Number<br>≎ | ¢               | Date In<br>≎       | Date Out<br>≎ | Due Date<br>≎     | Days Remaining<br>≎ | Role Responsible<br>≎ | Status<br>≎ |
| 1        |       |               | WD-1.0      | np 1            | 1/14/2015 10:07 AM |               | 2/4/2015 10:07 AM | 21                  | Project A.C.E.        | Reviewing   |
| 2        |       |               | WD-2.0      | Rump 2          | 1/14/2015 12:49 PM |               | 2/4/2015 12:49 PM | 21                  | Project A.C.E.        | Reviewing   |
| 3        | Ð     |               | WD-3.0      | eectrical       | 1/14/2015 02:48 PM |               | 2/4/2015 02:48 PM | 21                  | Project A.C.E.        | Reviewing   |
| 4        |       |               | WD-4.0      | Demolition Plan | 1/14/2015 02:49 PM |               | 2/4/2015 02:49 PM | 21                  | Project A.C.E.        | Reviewing   |
| 5        |       |               | WD-5.0      | Signal Plans    | 1/14/2015 02:50 PM |               | 2/4/2015 02:50 PM | 21                  | Project A.C.E.        | Reviewing   |

In order to filter, select the carrot button (located at the left hand side of the field bar above the list of transmittals). This will filter the transmittals by fields in either alphabetical order, numerical order, etc.

For example: If you wish to filter the transmittals by Title, and you wish for them to be in alphabetical order, select the carrot underneath the Title field.

### Find and View a Document

|                                                                                                    |     | A      | ttachments:            |                         |                          |                            |             |             |                        |
|----------------------------------------------------------------------------------------------------|-----|--------|------------------------|-------------------------|--------------------------|----------------------------|-------------|-------------|------------------------|
| bmittal Item                                                                                            | □ × |        | Add New Files          |                         |                          |                            |             |             |                        |
|                                                                                                    |     |        |                        |                         |                          |                            |             | Search:     |                        |
|                                                                                                    | î   |        | Document               | Checked Out<br>To<br>\$ | Last Modified<br>By<br>≎ | Last Modified<br>Date<br>▼ | Version     | ns Download | Check Out/<br>Check In |
| rking Drawings Information:                                                                             |     |        | SM Network file 1.docx |                         | BP3, Admin               | 1/14/2015 10:07<br>AM      | Versio      | ns Download | Check Out              |
| \$1 2643         \$1 Soction:         566           \$2 WD-1.0         Submitted By:         BP3, Admin |     |        | revious Reviewer Actio | n:                      |                          |                            |             |             | $\uparrow$             |
| Current Reviewer: 1 of 1                                                                                |     |        | Role                   | Reviewe                 | r                        | Action                     | Date        | Note        | N                      |
| 2/4/2015 10.07 AM     Under Review By: Project A.C.E.     Ramp 1                                        |     |        | Prime Contractor       | BP3, Adm                | in                       | Submitted                  | 1/14/2015   | Clic        |                        |
| Structure: 12055601702399                                                                               |     |        | Attachment             |                         | Yersion                  | Action                     | N           |             |                        |
|                                                                                                    |     |        | SM Network file 1.d    | OCX                     | 1.0                      | Initial Upload             | 1           | link t      | to v                   |
|                                                                                                    |     | -<br>H | listory:               |                         |                          |                            |             | ch          | eck                    |
|                                                                                                    |     |        |                        |                         |                          |                            |             | doo         | cum                    |
|                                                                                                    |     |        | Role                   | Reviewe                 | r _                      | Action                     | Date        | Note        |                        |
|                                                                                                    |     |        | O Prime Contractor     | BP3, Adm                | in                       | Submitted                  | 1/14/2015 1 | 0:07 AM     |                        |
| <b>▼</b> *                                                                                              |     |        |                        |                         |                          |                            |             |             |                        |

**NOTE:** Further information on workflows will be provided in a separate training.

#### **Resources Tab**

#### **Resources Tab**

|                           |                                                     | a<br>DRTATION<br>Maboration Cen | ter                     |                      |                |          |
|---------------------------|-----------------------------------------------------|---------------------------------|-------------------------|----------------------|----------------|----------|
| :643 - My Work Qu         | ieue View All Items                                 | Resources Reports P             | references Shared Files | Project Files Photos | Administration |          |
| ew by Month 💦 👌           | GE, District: D02, County: 1<br>liew by Week View I |                                 | l                       |                      |                |          |
| ) 🔶 January, 20<br>Sunday | 15<br>Monda                                         | y Tuesday                       | Wednesda                | y Thursday           | Friday         | Saturday |
| 28                        | 29                                                  | 30                              | 31                      | 1<br>New Years Day   | 2              | 3        |
|                           |                                                     |                                 |                         |                      |                |          |
| 4                         | 5                                                   | 6                               | 7                       | 8                    | 9              | 10       |
|                           |                                                     |                                 |                         |                      |                |          |
| 11                        | 12                                                  | 13                              | 14                      | 15                   | 16             | 17       |
|                           |                                                     |                                 |                         |                      |                |          |
| 18                        | 19                                                  | 20                              | 21                      | 22                   | 23             | 24       |
|                           |                                                     |                                 |                         |                      |                |          |
|                           |                                                     |                                 |                         |                      |                |          |
| 25                        | 26                                                  | 27                              | 28                      | 29                   | 30             | 31       |
| 25                        | 26                                                  | 27                              | 28                      | 29                   | 30             | 31       |

Navigate to the Resources tab.

| 2  | 643 - My Work Queue                                     | View All Items | Resources   | Reports I    | Preferences | Shared Files | Project Files | ; Photos      | Administration |        |          |  |
|----|---------------------------------------------------------|----------------|-------------|--------------|-------------|--------------|---------------|---------------|----------------|--------|----------|--|
|    | <b>15 #: 002643, SR: 055</b><br>he: DRIFTWOOD BRIDGE, D |                | 12          |              |             |              |               |               |                |        |          |  |
| Vi | iew by Month View                                       | by Week View   | by Day 🛛 Ad | ld New Event |             |              |               |               |                |        |          |  |
| •  |                                                         |                |             |              |             |              |               |               |                |        |          |  |
|    | Sunday                                                  | Monda          |             | Tuesda       |             | Wednesday    |               | Thursday      |                | Friday | Saturday |  |
|    | 28                                                      | 29             | 30          | )            | 31          |              | 1             | New Years Day | 2              |        | 3        |  |
|    |                                                         |                |             |              |             |              |               | New rears Day |                |        |          |  |
|    | 4                                                       | 5              | 6           |              | 7           |              | 8             |               | 9              |        | 10       |  |
|    |                                                         |                |             |              |             |              |               |               |                |        |          |  |
|    | 11                                                      | 12             | 13          | 3            | 14          |              | 15            |               | 16             |        | 17       |  |
|    |                                                         |                |             |              |             |              |               |               |                |        |          |  |
|    | 18                                                      | 19             | 20          | )            | 21          |              | 22            |               | 23             |        | 24       |  |
|    |                                                         |                |             |              |             |              |               |               |                |        |          |  |
|    | 25                                                      | 26             | 27          | 7            | 28          |              | 29            |               | 30             |        | 31       |  |
|    |                                                         |                |             |              |             |              |               |               |                |        |          |  |

The Project Calendar is accessible by any project member.

#### Click "Add New Event" button to begin adding a new event.

| 2643 - My Work Que   | ue View All Items Reso       | ources Reports Preference | ces Shared Files | Project Files Photos | s Administration |          |
|----------------------|------------------------------|---------------------------|------------------|----------------------|------------------|----------|
| MS #: 002643, SR: 0  | )555-A01                     |                           |                  |                      |                  |          |
| ne: DRIFTWOOD BRIDGE | E, District: D02, County: 12 |                           |                  |                      |                  |          |
| iew by Month 🛛 Vie   | ew by Week View by Da        | y Add New Event           |                  |                      |                  |          |
| ) 🕢 January, 2015    | 5                            |                           |                  |                      |                  |          |
| Sunday               | Monday                       | Tuesday                   | Wednesday        | Thursday             | . Friday         | Saturday |
| 28                   | 29                           | 30                        | 31               | 1                    | 2                | 3        |
|                      |                              |                           |                  | New Years D          | Day              |          |
|                      |                              |                           |                  |                      |                  |          |
| 4                    | 5                            | 6                         | 7                | 8                    | 9                | 10       |
|                      |                              |                           |                  |                      |                  |          |
|                      |                              |                           |                  |                      |                  |          |
| 11                   | 12                           | 13                        | 14               | 15                   | 16               | 17       |
|                      |                              |                           |                  |                      |                  |          |
|                      |                              |                           |                  |                      |                  |          |
| 18                   | 19                           | 20                        | 21               | 22                   | 23               | 24       |
|                      |                              |                           |                  |                      |                  |          |
|                      |                              |                           |                  |                      |                  |          |
| 25                   | 26                           | 27                        | 28               | 29                   | 30               | 31       |
|                      |                              |                           |                  |                      |                  |          |

| Calendar - N  | ew Item |                       |                        |                         |           |             |          |            |                   | □ ×        |
|---------------|---------|-----------------------|------------------------|-------------------------|-----------|-------------|----------|------------|-------------------|------------|
| Edit          |         |                       |                        |                         |           |             |          |            |                   |            |
| Save Cancel   |         | Cut<br>Copy           | Attach<br>File         | Spelling                |           |             |          |            |                   |            |
| Commit        | Clipboa | ard                   | Actions                | Spelling                |           |             |          |            |                   |            |
|               |         |                       |                        |                         |           |             |          |            |                   |            |
| Title *       |         |                       | District               | 3 Demo                  |           |             |          |            |                   |            |
| Location      |         |                       |                        |                         |           |             |          |            |                   |            |
| Start Time *  |         | 1/23/2015 9 AM 🔍 00 🔍 |                        |                         |           |             |          |            |                   |            |
| End Time *    |         |                       | 1/23/2015 I2 PM 💌 00 💌 |                         |           |             |          |            |                   |            |
| Description   |         |                       | A Al                   | BZ                      |           |             | 4        |            | A 🖗 🛏             | <u>भाव</u> |
| Category      |         |                       |                        | eting<br>cify your ov   | vn value  |             |          |            |                   |            |
| All Day Event |         |                       | 📄 Mak<br>hour.         | e this an a             | all-day a | ctivity tha | t doesn' | t start or | end at a sp       | ecific     |
| Recurrence    |         |                       | 📄 Mak                  | e this a rep            | peating   | event.      |          |            |                   |            |
| Workspace     |         |                       |                        | a Meeting<br>nts, minut |           |             |          |            | ;, agendas,<br>t. |            |
|               |         |                       |                        |                         |           | Save        |          |            | Cancel            |            |

Fill out required fields for the new event. Then click "save."

| 643 - My Work Queue                        | View All Items | Resources Repo   | rts Preferences | Shared Files | Project Files | Photos        | Administration                        |    |          |
|--------------------------------------------|----------------|------------------|-----------------|--------------|---------------|---------------|---------------------------------------|----|----------|
| 1S #: 002643, SR: 055                      |                |                  |                 |              |               |               |                                       |    |          |
| e: DRIFTWOOD BRIDGE, D<br>ew by Month View |                | v by Day Add New | Event           |              |               |               |                                       |    |          |
| ) 📀 January, 2015                          |                |                  |                 |              |               |               |                                       |    |          |
| Sunday                                     | Mon            | day              | Tuesday         | Wednesday    |               | Thursday      | Friday                                |    | Saturday |
| 28                                         | 29             | 30               | 31              |              | 1             |               | 2                                     | 3  |          |
|                                            |                |                  |                 |              | 1             | lew Years Day |                                       |    |          |
| 4                                          | 5              | 6                | 7               |              | 8             |               | 9                                     | 10 |          |
|                                            |                |                  |                 |              |               |               |                                       |    |          |
| 11                                         | 12             | 13               | 14              |              | 15            |               | 16                                    | 17 |          |
|                                            |                |                  |                 |              |               |               |                                       |    |          |
| 18                                         | 19             | 20               | 21              |              | 22            |               | 23                                    | 24 |          |
|                                            |                |                  |                 |              |               |               | 9:00 am - 12:00 pm<br>District 3 Demo |    |          |
| 25                                         | 26             | 27               | 28              |              | 29            |               | 30                                    | 31 |          |
|                                            |                |                  |                 |              |               |               |                                       |    |          |

The new event will appear on the project calendar. **NOTE:** No e-mail notifications are sent when a new event is added to the calendar.

#### Announcements

| Announcements               |           |              |                          |
|-----------------------------|-----------|--------------|--------------------------|
| Show 10 💌 entries           |           |              | Search:                  |
| Title<br>≎                  | Body<br>≎ | Created<br>▼ |                          |
| No data available in table  |           |              |                          |
| Showing 0 to 0 of 0 entries |           |              | First Previous Next Last |
| New Announcement            |           |              |                          |

Project Announcements are accessible from the Project Resources tab, and they viewable from both the Project Resources tab and the Portal Site home page.

In order to create a new announcement, select the "New Announcement" button.

#### Announcements

| Pages - New Announcement                       | □ × |
|------------------------------------------------|-----|
|                                                |     |
|                                                |     |
|                                                |     |
| Title: Test Announcement *                     |     |
| Body: Accouncement for Training Purposes only. |     |
|                                                |     |
|                                                |     |
| Urgent:                                        |     |
| Save Announcement                              |     |
|                                                |     |

Enter a title for the new announcement in the title field. If desired add a body description and select the urgent box if considered urgent. Once done filling the fields out, select "Save Announcement."

#### Announcements

The new announcement is viewable at the Project level in the Resources tab, under Announcements:

| Announcements               |                                          |                              |
|-----------------------------|------------------------------------------|------------------------------|
| Show 10 💌 entries           |                                          | Search:                      |
|                             |                                          | Created                      |
| \$                          | Ŷ                                        | ▼                            |
| Test Announcement           | Accouncement for Training Purposes only. | Thu Jan 15 08:56:17 EST 2015 |
| Showing 1 to 1 of 1 entries |                                          | First Previous 1 Next Last   |

New Announcement

The new announcement is viewable at the Portal level for project members:

| PCS Po     | rtal My Work Queue          | My Projects | Reports       | Preferences       | Administration | References                 |                                     |
|------------|-----------------------------|-------------|---------------|-------------------|----------------|----------------------------|-------------------------------------|
|            |                             |             |               |                   |                |                            |                                     |
| Announc    | ements                      |             |               |                   |                |                            | Support Contacts                    |
| Show 10    | <ul> <li>entries</li> </ul> |             |               |                   |                | Search:                    |                                     |
| ECMS#<br>≎ | Title<br>≎                  | Body<br>T   |               |                   |                | Created<br>≎               | Contacts for reporting a PPCC issue |
| 2643       | Test Announcement           | Accounce    | ement for Tra | aining Purposes o | nly.           | 1/15/2015 8:56:17 AM       | Useful Links                        |
| Showing    | 1 to 1 of 1 entries         |             |               |                   |                | First Previous 1 Next Last |                                     |
|            |                             |             |               |                   |                |                            | 408 Specifications                  |

**NOTE:** No e-mail notifications are sent out when a new announcement is added.

# **Project Contacts**

| Contacts             |           |                  |              |                              |
|----------------------|-----------|------------------|--------------|------------------------------|
| Show 10 💌 entrie     | s         |                  |              | Search:                      |
| First                | Last      | Job Title        | Work Phone   | Work Email                   |
| <b>A</b>             | \$        | \$               | \$           | \$                           |
|                      |           |                  |              | PD-PPCC-COAdmins@pa.gov      |
|                      |           |                  |              | PD-PPCCDistrict1@pa.gov      |
| BP3                  | Admin     |                  | 724-746-4850 | pcstestbp3@test.com          |
|                      |           | PCS Test Account |              | PDSVCPCS02@pa.gov            |
| Showing 1 to 10 of 1 | 2 entries |                  |              | First Previous 1 2 Next Last |

The project contacts section provides the first and last name, job title, phone number and e-mail address of all project members for your convenience.

#### **Preferences Tab**

#### Preferences

| 2643 - My Work Queue | View All Items | Resources | Reports | Preferences | Shared Files | Project Files | Photos | Administration |
|----------------------|----------------|-----------|---------|-------------|--------------|---------------|--------|----------------|
|                      |                |           |         |             |              |               |        |                |

#### ECMS #: 002643, SR: 0555-A01

Name: DRIFTWOOD BRIDGE, District: D02, County: 12

|                            | Search:                                  |                                    |                                        |  |  |  |  |
|----------------------------|------------------------------------------|------------------------------------|----------------------------------------|--|--|--|--|
| Submittal Type             | My Work Queue<br>Email Notification<br>🔽 | Copy on All<br>Email Notifications | Final Acceptance<br>Email Notification |  |  |  |  |
| OC-Foundation Approval     |                                          |                                    |                                        |  |  |  |  |
| RFI-General                |                                          |                                    |                                        |  |  |  |  |
| RFI-testFan                |                                          |                                    |                                        |  |  |  |  |
| SOS-General                |                                          |                                    |                                        |  |  |  |  |
| Submittal-MittaTest        |                                          |                                    |                                        |  |  |  |  |
| Submittal-Sub              |                                          |                                    |                                        |  |  |  |  |
| Submittal-Working Drawings |                                          |                                    |                                        |  |  |  |  |

Save Preferences

Cancel

#### Navigate to Preferences Tab

# Preferences (cont.)

#### **E-mail Notification Preferences:**

|                             |                                          | Search:                            |                                        |  |
|-----------------------------|------------------------------------------|------------------------------------|----------------------------------------|--|
| Submittal Type<br>▲         | My Work Queue<br>Email Notification<br>☑ | Copy on All<br>Email Notifications | Final Acceptance<br>Email Notification |  |
| OC-Foundation Approval      | V                                        |                                    |                                        |  |
| RFI-General                 | V                                        |                                    |                                        |  |
| RFI-testFan                 | V                                        |                                    |                                        |  |
| SOS-General                 | V                                        |                                    |                                        |  |
| Submittal-MittaTest         | V                                        |                                    |                                        |  |
| Submittal-Sub               | V                                        |                                    |                                        |  |
| Submittal-Working Drawings  |                                          |                                    |                                        |  |
| Showing 1 to 7 of 7 entries |                                          |                                    |                                        |  |

Submittal Type: List of all submittal types available for this project. Send Notices: When box is selected, email notifications will be sent for submittals in need of your review. **Copy on All:** When box is selected, e-mail notifications of all action items will be sent to you, regardless of your role in the action.

**Final Acceptance Email** : When box is selected, notification will be sent out when the submittal is complete

### **Files Tabs**

- Shared Files
- Project Files
- Photos

#### **Shared Files**

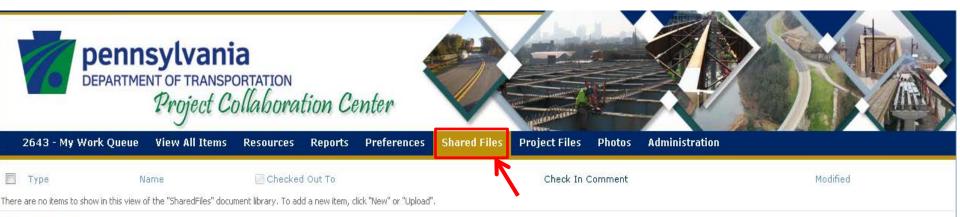

🖶 Add new item

#### The Shared Files tab is accessible to all project members.

|   | 2643 - M   | y Work Queue     | View All Items         | Resources       | Reports      | Preferences | Shared Files | Adn |
|---|------------|------------------|------------------------|-----------------|--------------|-------------|--------------|-----|
|   | Туре       | Name             |                        |                 |              |             |              | Мо  |
|   |            | folder 1         |                        |                 |              |             |              | 5/1 |
|   |            | folder 2         |                        |                 |              |             |              | 5/1 |
|   | <b>W</b>   | Attachment 2 - 0 | Сору                   |                 |              |             |              | 5/1 |
|   |            | Copy of Standar  | d District Submittal T | Types and Roles | (05-14-2014) | (3)         |              | 5/1 |
| ÷ | Add docume | nt               |                        |                 |              |             |              |     |

From a files tab, select "+Add Document."

| Upload Document                                                                                             |                                                                          | □ × |
|----------------------------------------------------------------------------------------------------|--------------------------------------------------------------------------|-----|
|                                                                                                    |                                                                          |     |
| Upload Document<br>Browse to the document you<br>intend to upload.                                          | Name:<br>Upload Multiple Files<br>Add as a new version to existing files |     |
| Destination Folder<br>Specify the folder in this<br>document library where the<br>document should be saved. | Folder:                                                                  |     |
| Version Comments<br>Type comments describing what<br>has changed in this version.                           | Version Comments:                                                        | 4   |
|                                                                                                    | OK Cancel                                                                |     |

#### Using the "Browse" button:

- Select the "Browse" button
- A new window will appear with files from your PC
- Select a files or files
- Select "Open" within that new window
- Select "OK"

**NOTE:** Selecting the "Choose Folder" button will allow you to select which folder within PPCC you wish to put your file in.

#### Example:

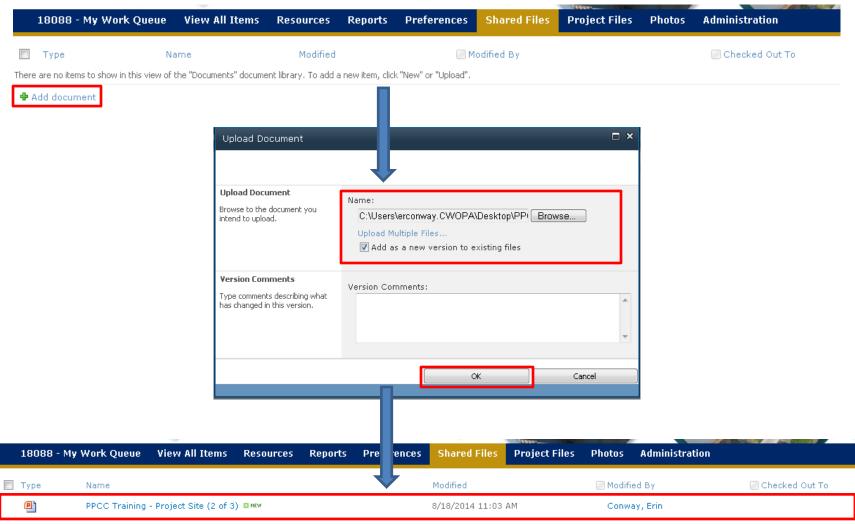

**—** ×

#### Using the "Drag and Drop" Feature:

Click on "Upload Multiple Files."

| Upload Document                                                                       | □ ×                                                             |                                                                                    |                                        |  |  |  |
|---------------------------------------------------------------------------------------|-----------------------------------------------------------------|------------------------------------------------------------------------------------|----------------------------------------|--|--|--|
|                                                                                       |                                                                 |                                                                                    | Add as a new version to existing files |  |  |  |
| Upload Document                                                                       | Name:                                                           |                                                                                    |                                        |  |  |  |
| Browse to the document you intend to upload.                                          | Browse                                                          | Destination Folder                                                                 | Folder:                                |  |  |  |
|                                                                                       | Upload Multiple Files<br>Add as a new version to existing files | Specify the folder in this document library where the<br>document should be saved. | / Choose Folder                        |  |  |  |
| Destination Folder                                                                    | Folder:                                                         |                                                                                    |                                        |  |  |  |
| Specify the folder in this<br>document library where the<br>document should be saved. |                                                                 |                                                                                    |                                        |  |  |  |
| document should be saved.                                                             | / Choose Folder                                                 |                                                                                    |                                        |  |  |  |
| Version Comments                                                                      | Version Comments:                                               | Browse for files instead                                                           |                                        |  |  |  |
| Type comments describing what<br>has changed in this version.                         | A                                                               |                                                                                    |                                        |  |  |  |
|                                                                                       |                                                                 |                                                                                    |                                        |  |  |  |
|                                                                                       | Ŧ                                                               |                                                                                    |                                        |  |  |  |
|                                                                                       | OK Cancel                                                       |                                                                                    | of O files uploaded                    |  |  |  |
|                                                                                       |                                                                 | Total u                                                                            | upload size: 0 KB                      |  |  |  |
|                                                                                       |                                                                 |                                                                                    |                                        |  |  |  |
|                                                                                       |                                                                 |                                                                                    | OK Cancel                              |  |  |  |
|                                                                                       |                                                                 |                                                                                    |                                        |  |  |  |

Drag desired files from your PC into the area labeled "Drag Files and Folders Here." Then click "OK," and then "Done."

# Deleting a Document

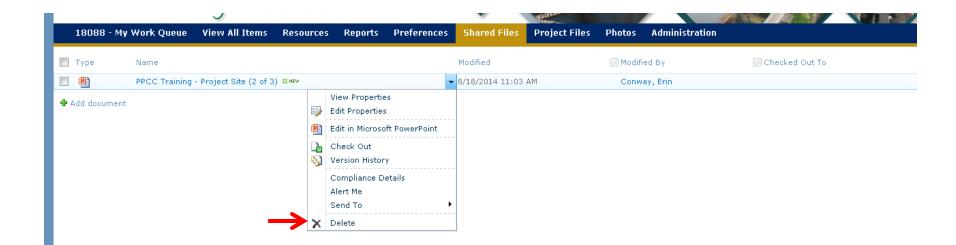

In order to delete a document, choose "Delete" from the dropdown menu next to the title of the document.

**NOTE:** Anyone has the ability to delete a document.

# Uploading a Folder

The process used for uploading a folder is the same as uploading a document.

- "Browse" button
  - or
- "Drag and Drop" feature

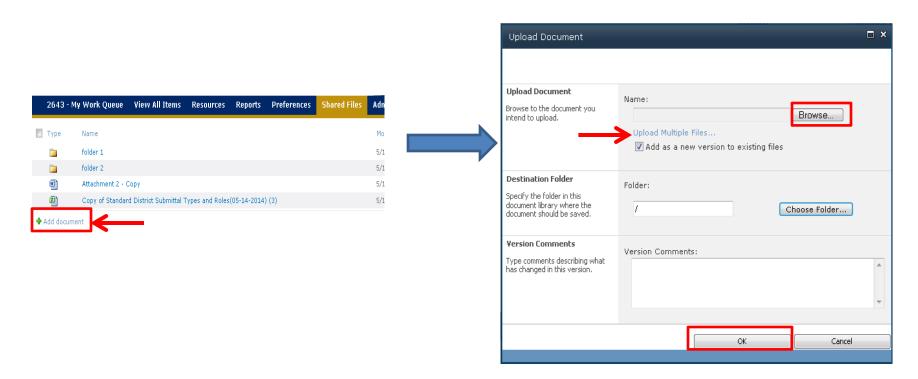

### **Project Files**

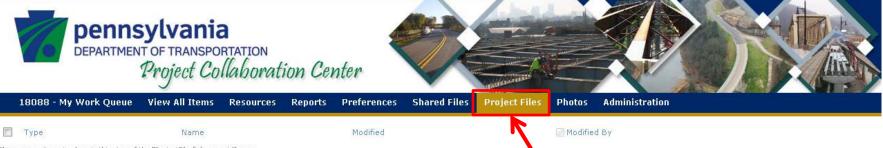

There are no items to show in this view of the "ProjectFiles" document library.

#### The Project Files tab is accessible to Department personnel only.

#### Photos

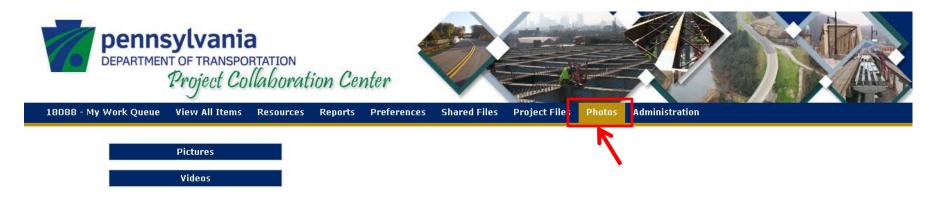

#### The Photos tab is accessible to Department personnel only.